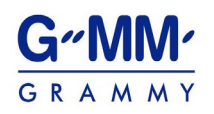

## **การใช้รหัสคิวอาร์(QR Code) สําหรับดาวน์โหลดเอกสารการประชุมสามัญผู้ถือหุ้นประจําปี 2567 และ แบบแสดงรายการข้อมูลประจําปี / รายงานประจําปี 2566 (แบบ 56-1 One Report)**

ตลาดหลักทรัพย์แห่งประเทศไทย โดยบริษัท ศูนย์รับฝากหลักทรัพย์(ประเทศไทย) จํากัด ในฐานะนายทะเบียน หลักทรัพย์ได้พัฒนาระบบเพื่อให้บริษัทจดทะเบียนในตลาดหลักทรัพย์แห่งประเทศไทยส่งเอกสารการประชุมสามัญผู้ถือหุ้น ประจําปี 2567 และแบบแสดงรายการข้อมูลประจําปี /รายงานประจําปี 2566(แบบ 56-1 One Report) ในรูปแบบอิเล็กทรอนิกส์ ผ่านรหัสคิวอาร์(QR Code) ให้ผู้ถือหุ้นสามารถเรียกดูข้อมูลได้อย่างสะดวกและรวดเร็ว ผู้ถือหุ้นสามารถดาวน์โหลดข้อมูลผ่าน QR Code ตามขั้นตอนต่อไปนี้

## **สําหรับระบบปฏิบัติการ iOS (iOS 11 ขึนไป ้ )**

- 1. เปิดกล้อง (Camera) บนโทรศัพท์เคลื่อนที่
- 2. สแกน (หันกล้องถ่ายรูปบนโทรศัพท์เคลื่อนที่ส่องไป) ที่ QR Code
- 3. หน้าจอจะมีข้อความ (Notification) ขึ้นมาด้านบน ให้กดที่ข้อความนั้น เพื่อดูข้อมูลประกอบการประชุม

**หมายเหตุ:** กรณีที่ไม่มีข้อความ (Notification) บนโทรศัพท์เคลื่อนที่ ผู้ถือหุ้นสามารถสแกน QR Code จาก แอปพลิเคชัน (Application) อื่นๆ เช่น QR Code Reader, Facebook หรือ Line เป็นต้น

## **สําหรับระบบปฏิบัติการ Android**

1. เปิดแอปพลิเคชัน QR Code Reader, Facebook หรือ Line

## **ขั้ นตอนการสแกน QR Code ผ่าน Line**

- เข้าไปใน Line แล้วเลือก add friend (เพิ่มเพื่อน)
- เลือก QR Code
- สแกน QR Code
- 2. สแกน QR Code เพื่อดูข้อมูลประกอบการประชุม

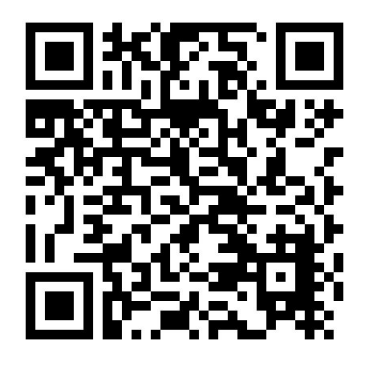

เอกสารการประชุมสามัญผู้ถือหุ้นประจําปี 2567และ

แบบแสดงรายการข้อมูลประจําปี / รายงานประจําปี 2566(แบบ 56-1 One Report)